# Controllo remoto

Per maggiori informazioni sull'installazione dell'applicazione "Controllo remoto" consultare pagina 3 di questo documento.

La funzione Controllo Remoto permette di effettuare alcune operazioni sul telefono attraverso uno dei numeri impostati come attendibili che, inviando specifici comandi al telefono su cui è impostato il controllo remoto, ne può determinare il blocco o il ripristino. Questa funzione risulta molto utile nel caso in cui non si abbia il telefono con sé e si abbia la necessità di svolgere alcune delle operazioni previste dai comandi

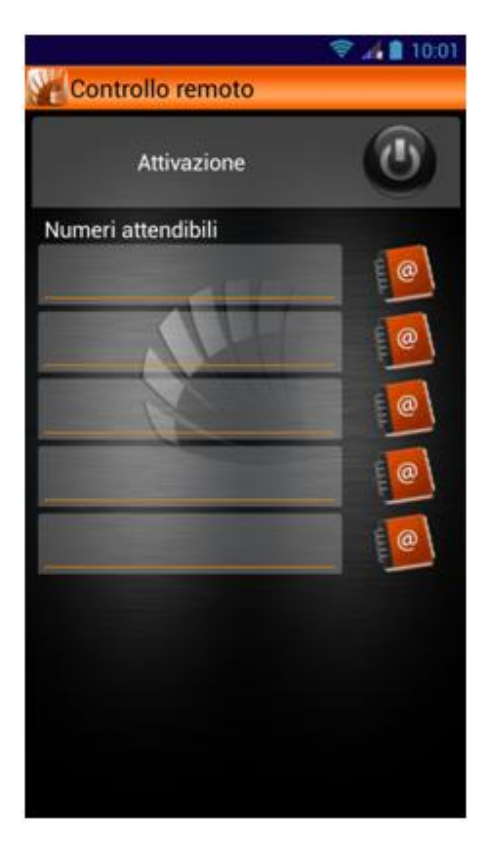

Il primo passo per utilizzare questa funzione è inserire da 1 a 5 numeri attendibili, che sono quelli da cui potrà essere ricevuto il comando diretto al vostro telefono. Il numero può essere inserito manualmente o scelto tra i contatti in rubrica, scegliendo l'icona corrispondente. Quindi attivate la funzione selezionando il tasto Attivazione in alto. Un'icona sulla barra delle notifiche vi segnalerà che la funzione è attiva; a questo punto potrete inviare dal/i numero/i selezionato/i un SMS con il comando scelto e il telefono su cui è attivato il controllo remoto effettuerà esattamente l'operazione indicata.

Le stringhe di comando non sono "case sensitive" quindi possono essere scritte sia in carattere maiuscolo che minuscolo.

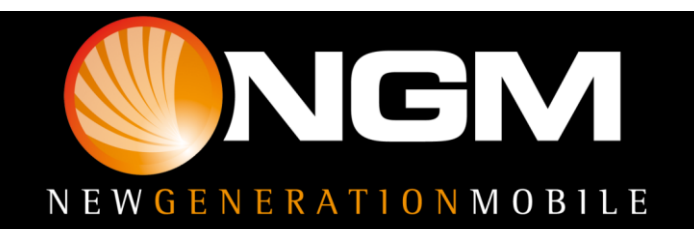

## Comandi

I comandi disponibili sono i seguenti:

## \*#CALLFWD\*#numerodideviazione:

è il comando che permette di deviare tutte le chiamate ricevute dal telefono su cui è attivo il controllo remoto, al numero di deviazione indicato dal comando. La deviazione sarà attivata sul numero di telefono a cui viene inviato il comando remoto. Per disattivare la funzione basta inviare un altro SMS da un numero attendibile con il comando

### \*#CALLFWDOFF\*#:

per disattivare la funzione di deviazione chiamate.

#### \*#LOCK\*#:

per bloccare il dispositivo. Verrà impostata la password dell'Area Privè come PIN di sblocco del sistema.

### \*#GPS\*#:

invia per SMS al numero attendibile le coordinate GPS del telefono su cui è attivato il controllo remoto

#### \*#FORMAT "PASSWORD"\*#:

effettua un ripristino delle impostazioni di fabbrica cancellando i dati del telefono. La password da inserire è quella delle funzioni speciali.

#### \*#SOUND\*#:

riproduce un allarme sonoro che permette di localizzare il telefono.

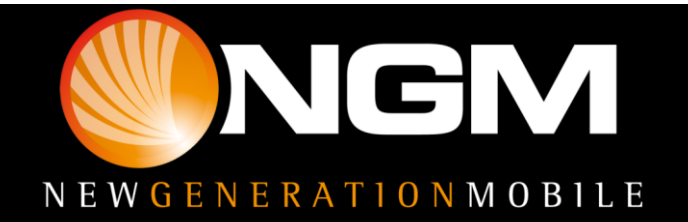

#### Download e Installazione

Le diverse funzioni speciali di NGM sono organizzate in un'unica applicazione.

Sarà sufficiente infatti installare il launcher principale scaricandolo dal sito [www.ngm.eu](http://www.ngm.eu/) e, avviandolo, si aprirà la schermata con le icone relative alle varie funzioni non ancora scaricate in bianco e nero.

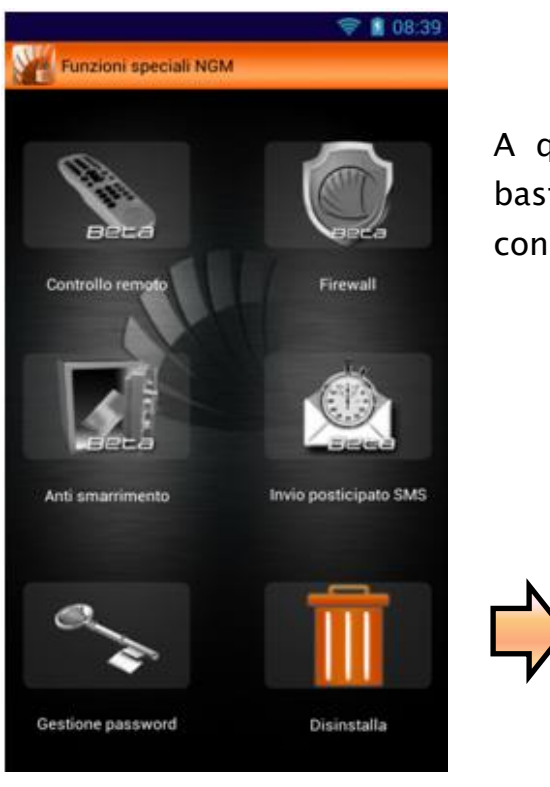

A questo punto, per installare una delle funzioni basterà toccare l'icona corrispondente e confermare con Ok all'apparizione del popup

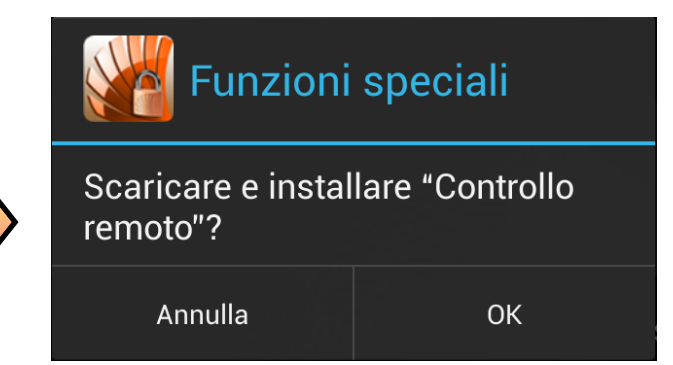

Attraverso la funzione Bug Report potrai inviare ad NGM una segnalazione di eventuali problemi riscontrati, semplicemente compilando gli appositi campi.

#### Primo accesso

Dopo aver installato le funzioni desiderate, selezionando una di esse per la prima volta, verrà richiesta una password che sarà unica per tutte le funzioni speciali, e che sarà richiesta ogni volta che si accederà ad ogni singola funzione se non diversamente impostato da "Gestione password".

Dopo aver inserito e confermato la password verrà richiesto anche un numero di telefono per facilitare il recupero password nel caso la si dimentichi. Il numero indicato infatti riceverà un codice di verifica da inserire nell'apposito spazio indicato

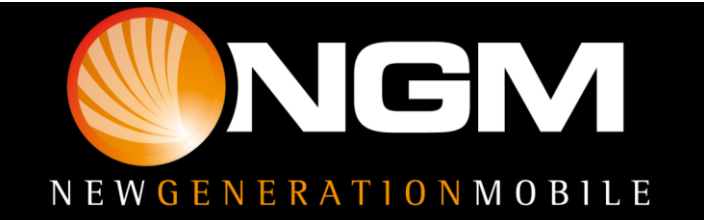

dal popup. Tale codice resetterà la password, quindi occorrerà impostarne una nuova.

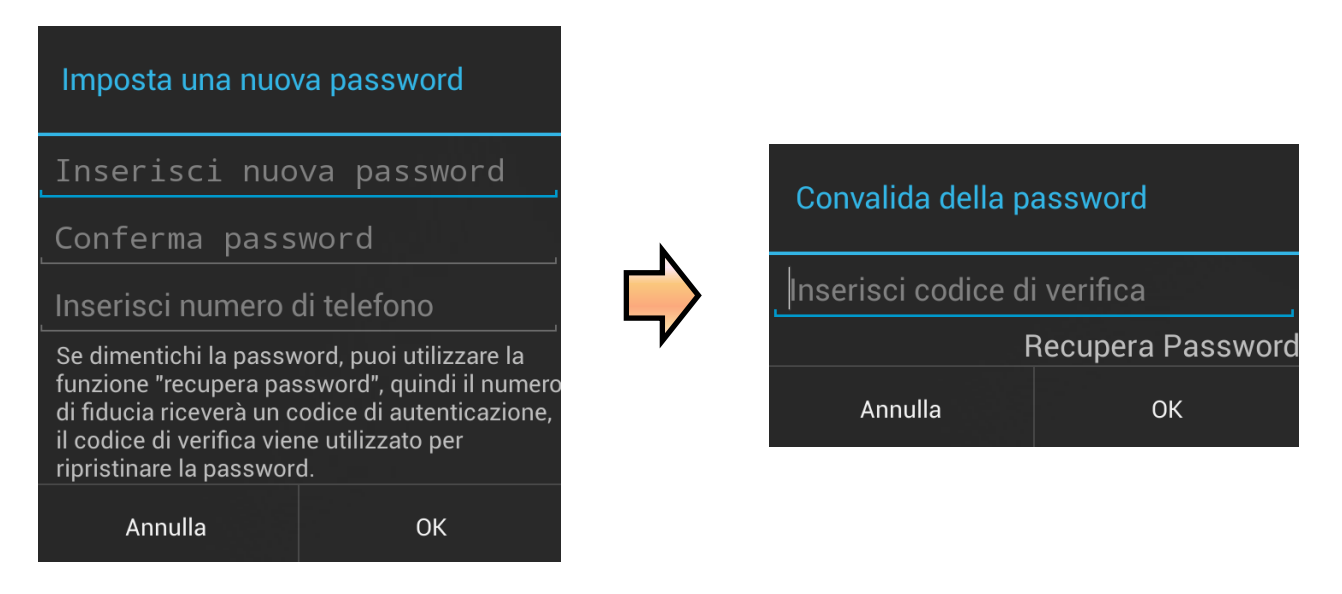

### Gestione password

All'interno di questa funzione potrete decidere quali funzioni debbano richiedere la password di accesso e modificare la password condivisa.

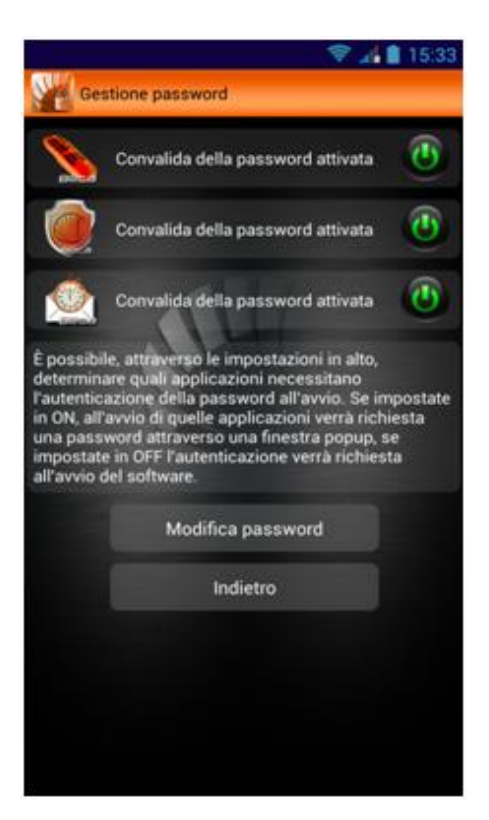

La richiesta password per l'applicazione Anti smarrimento non è disattivabile, per garantire la sicurezza del servizio offerto.

**Avvertenza:** *Il produttore si riserva il diritto di modificare senza preavviso le informazioni contenute in questa guida. Il contenuto di questo manuale potrebbe differire dal contenuto effettivamente mostrato nel telefono cellulare. In tale caso, il secondo prevale.*

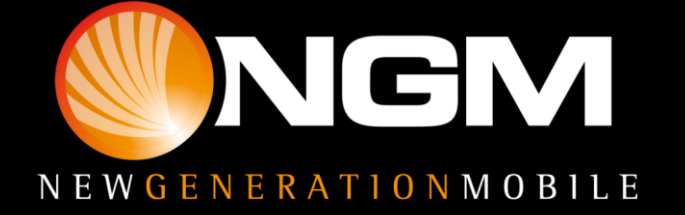